## <span id="page-0-0"></span>*Application Report TPS65987D GPIO Events*

# **VI** TEXAS INSTRUMENTS

*Wang, Hao*

## **ABSTRACT**

The TPS65987D device from the Texas Instruments family of USB Type-C® and USB PD controllers provides a set of GPIO events to achieve desired system behavior. A developer may program custom behavior triggered by GPIO to enable new functionality, and even load modified device configurations using GPIO events functionality.

These firmware-based GPIO events are simple to configure using the provided GUI software tools. The core TI PD controller firmware is unchanged when using GPIO events which ensures reliability, USB PD compliance, and also eases and speeds up development. This application report describes the procedure for configuring GPIO events on the TPS65987D and provides some concrete examples.

## **Table of Contents**

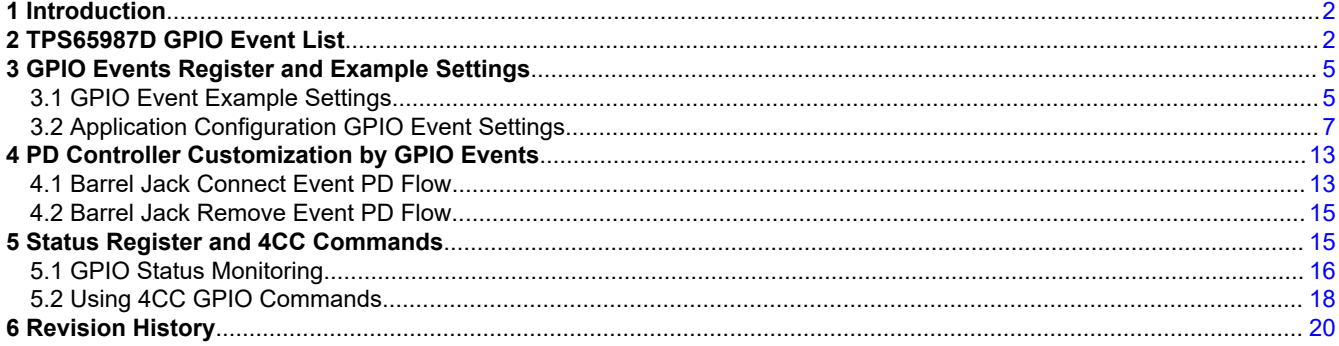

## **List of Figures**

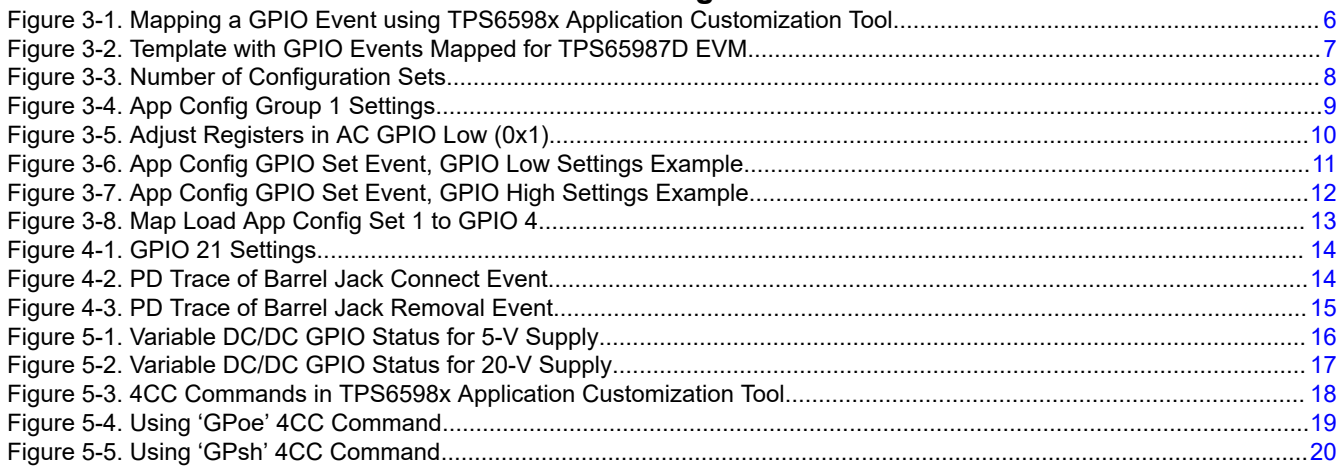

## **List of Tables**

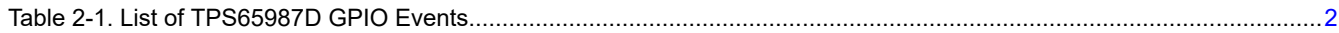

## **Trademarks**

USB Type-C® is a registered trademark of USB Implementer's Forum. All trademarks are the property of their respective owners.

<span id="page-1-0"></span>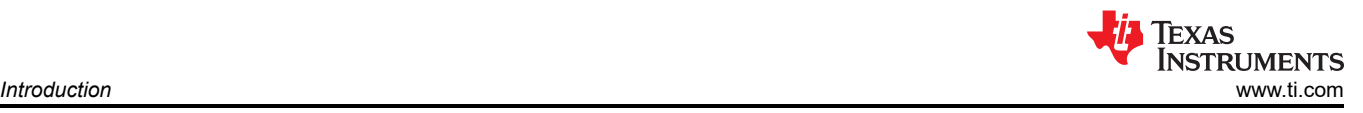

## **1 Introduction**

GPIO Events feature of TPS65987D allow users to tie specific events within the PD controller to trigger a signal in the system and also control the PD controller behavior by an external signal. These GPIO toggles in response to a defined PD or USB event can be used for customizing system behavior. TPS65987D Configuration Tool is used to assign events to specific GPIO. TPS65987D device has a number of configurable GPIOs that can be used for this purpose and each GPIO behavior can be configured independently with such events depending on the system need.

The ability to configure independent GPIO events allows PD system designers to achieve variety of system behavior. This helps TPS65987D users to implement unique applications and differentiate their end products with innovative system implementations. There are also GPIO events available that can trigger loading a modified device configuration settings real-time based on the requirements of an application that require configuration change on-the-fly.

Unlike some PD controllers in the market that require firmware customization, TI PD controller can deliver the same custom behavior using GPIO events feature keeping the core firmware same. This ensures that a fully tested and verified firmware can be used by all end users without having to modify PD controller internal firmware. This helps speed up end product development cycle and ensures that overall system behavior is robust and reliable.

The following topics are covered in this chapter:

- 1. Available GPIO events in TPS65987D.
- 2. Setting up and modifying examples of GPIO events capabilities.
- 3. Verifying correct behavior of event that is configured.
- 4. Analyzing the results of the PD trace data.
- 5. Modifying GPIO events by using [TPS6598x Application Customization tool.](http://www.ti.com/tool/tps6598x-config)

## **2 TPS65987D GPIO Event List**

TPS65987D firmware implements specific events that can be tied to GPIOs. These assigned events dictate the behavior of a system in response to a defined hardware or USB event. The TPS6598x Application Customization tool can be used to assign events to specific GPIOs. Table 2-1 lists all the GPIO events that are available in TPS65987D and their behavior.

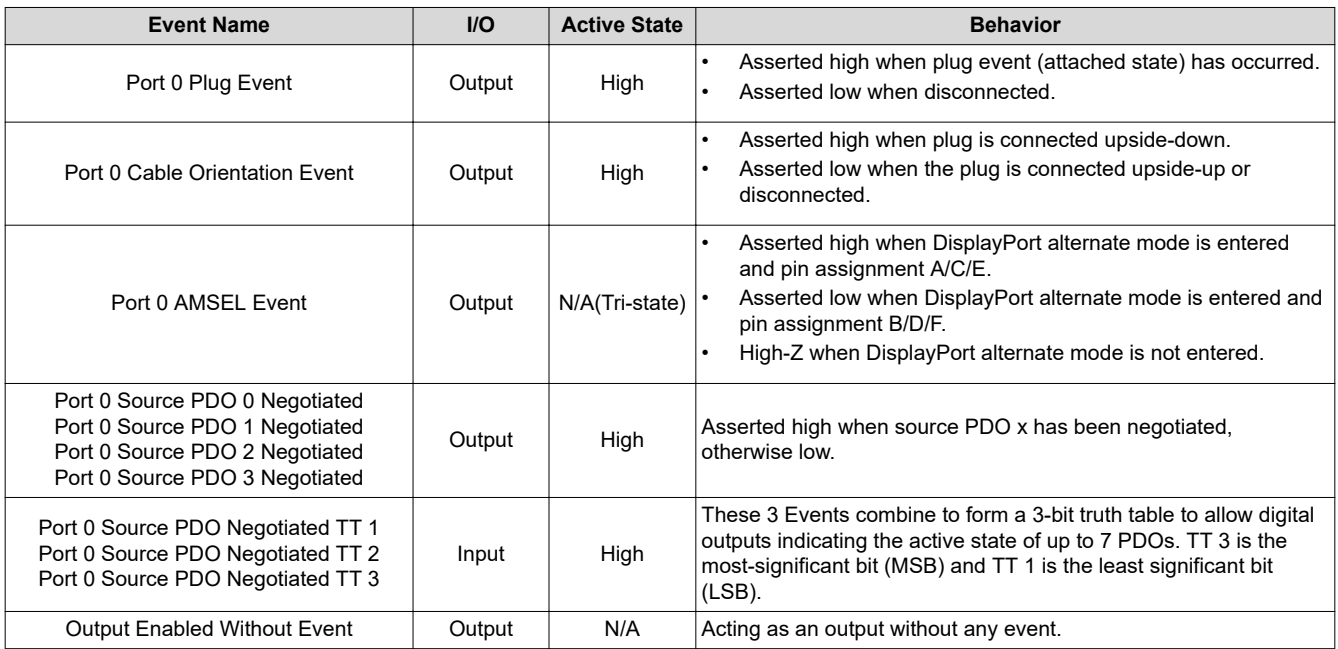

#### **Table 2-1. List of TPS65987D GPIO Events**

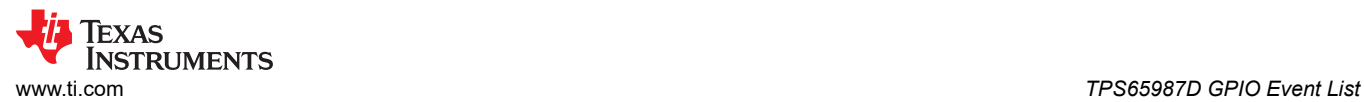

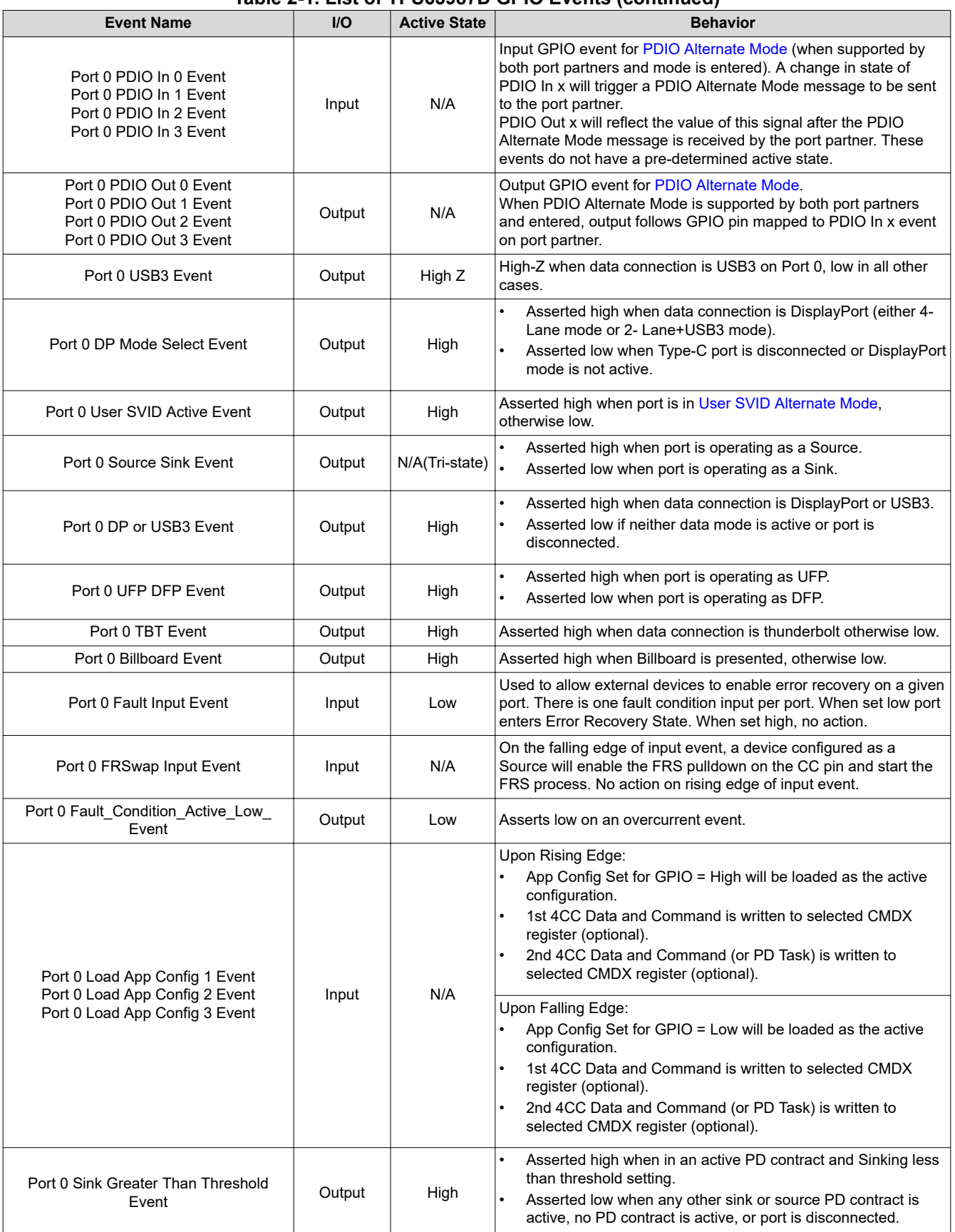

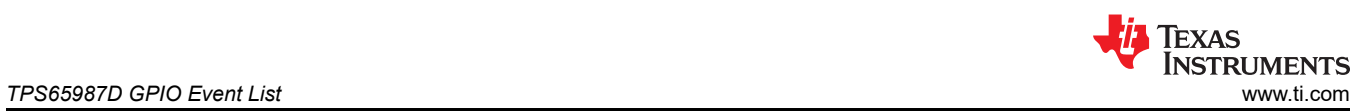

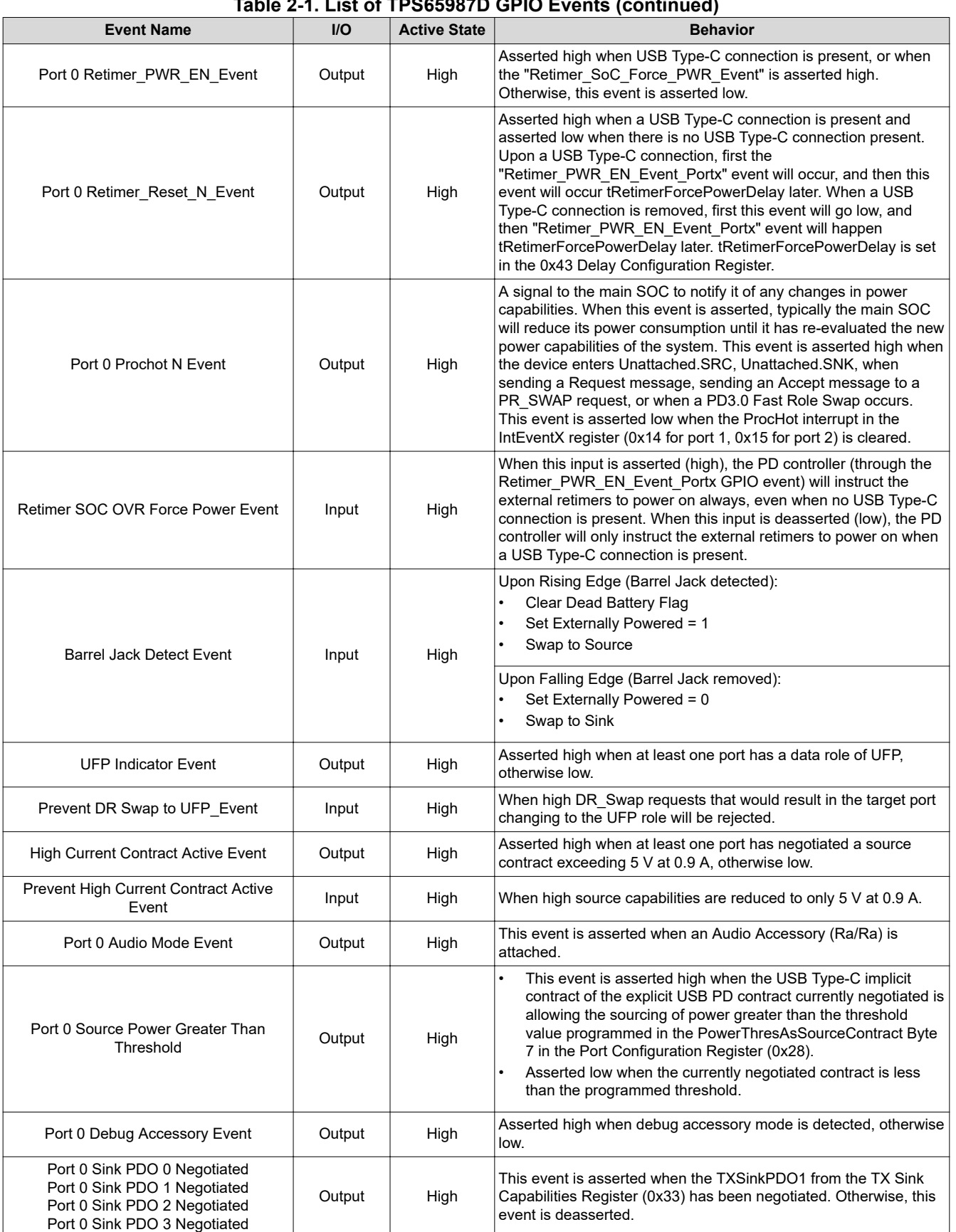

<span id="page-4-0"></span>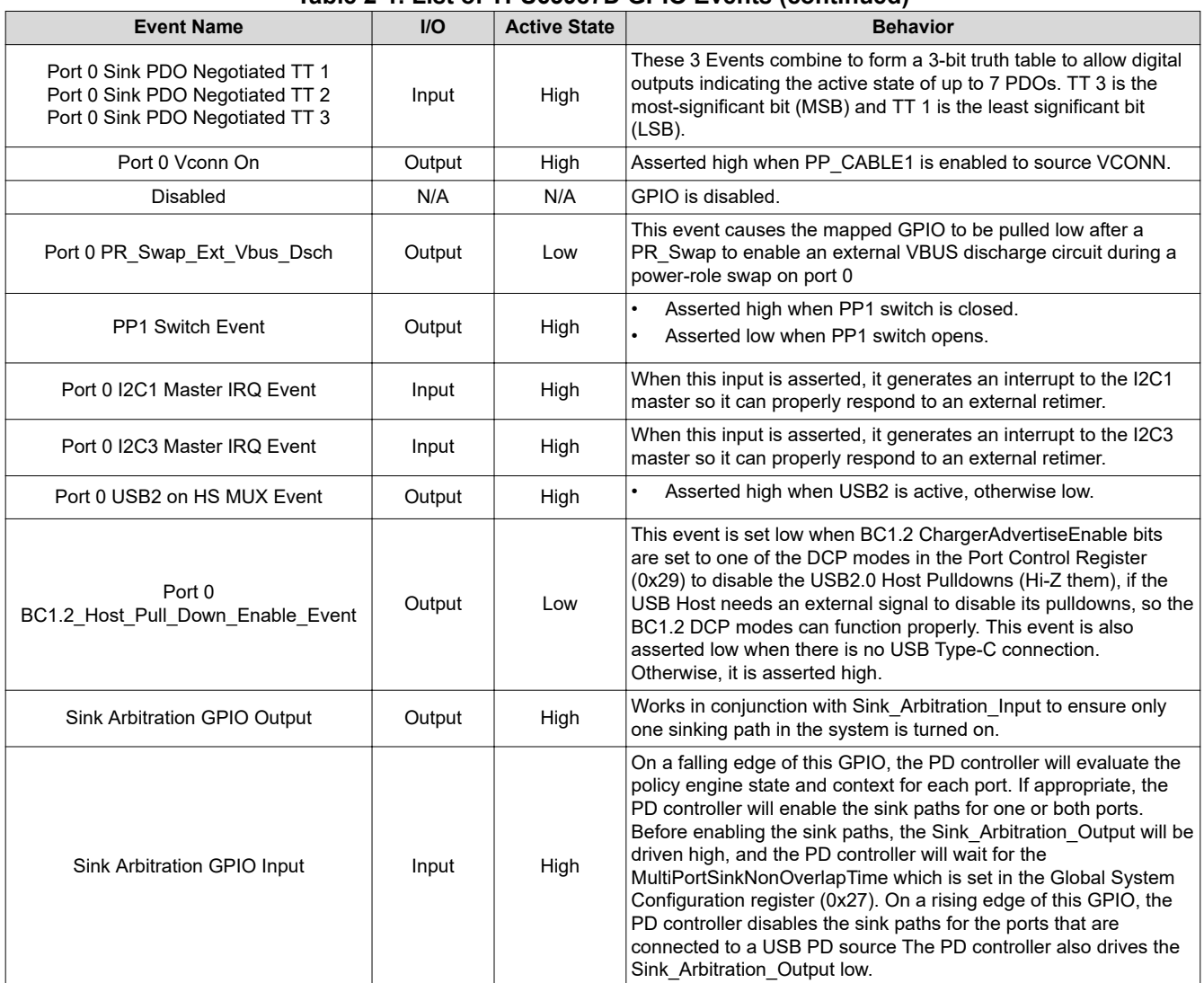

## **Table 2-1. List of TPS65987D GPIO Events (continued)**

## **3 GPIO Events Register and Example Settings**

Configuration Registers

• 0x5C, GPIO Configuration

GPIO configuration registers of TPS65987D allows event mapping to available GPIOs. Each GPIO output can be configured as open drain or push-pull, and use either LDO\_3V3 or VDDIO as the supply. Internal pullup and pulldown resistors for each GPIO can also be configured using configuration register. Note that some of the GPIOs that are pre-configured in the firmware for specific event can't be changed using the Application Customizer tool.

## **3.1 GPIO Event Example Settings**

The TPS6598x Application Customization tool can be used to set different GPIO Event Capabilities. Using I/O Configuration page of the tool, any event can be assigned to a GPIO as shown in [Figure 3-1.](#page-5-0)

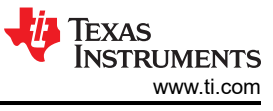

<span id="page-5-0"></span>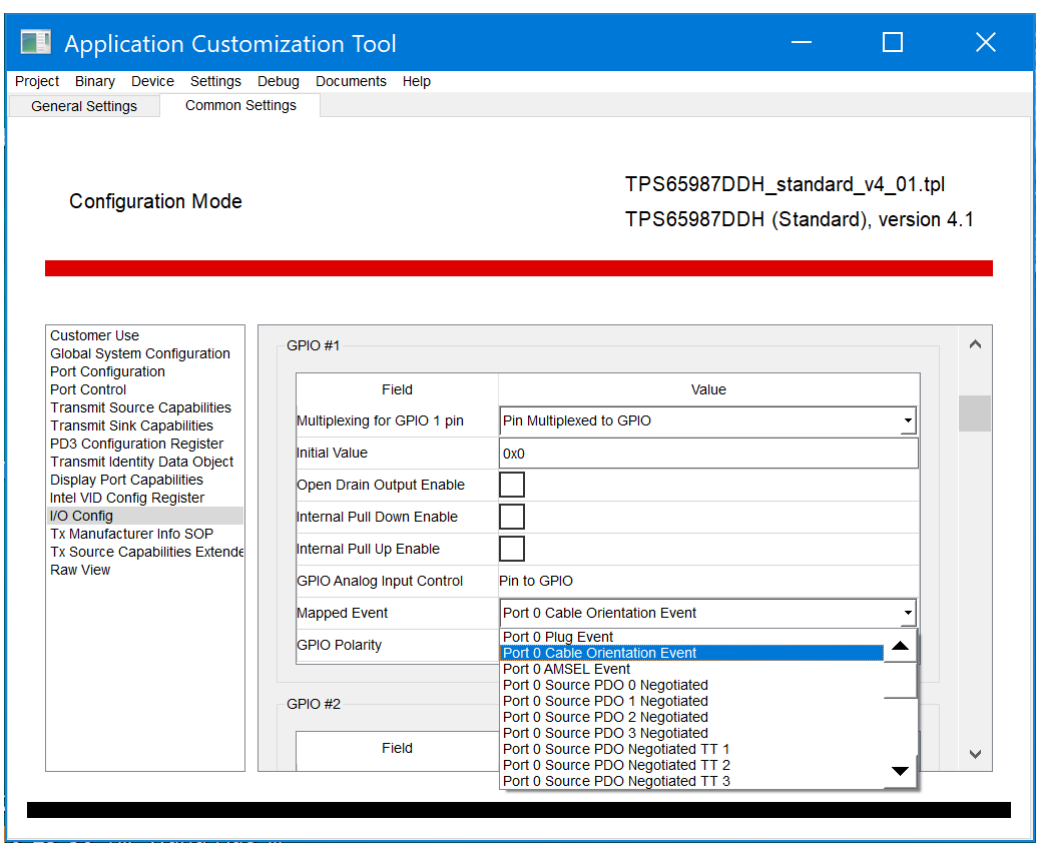

**Figure 3-1. Mapping a GPIO Event using TPS6598x Application Customization Tool**

The TPS6598x Application Customization tool also contains example projects with different GPIO Event Capabilities already mapped depending on system need. The project template named "*TPS65987DDH\_standard\_v4\_01.tpl*" demonstrates an example of how the GPIO Events are mapped for TPS65987D EVM. Once the project template is loaded all the relevant GPIO Events that are configured can be seen from "*I/O Configuration*" page of the tool as shown in [Figure 3-2.](#page-6-0)

<span id="page-6-0"></span>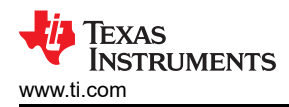

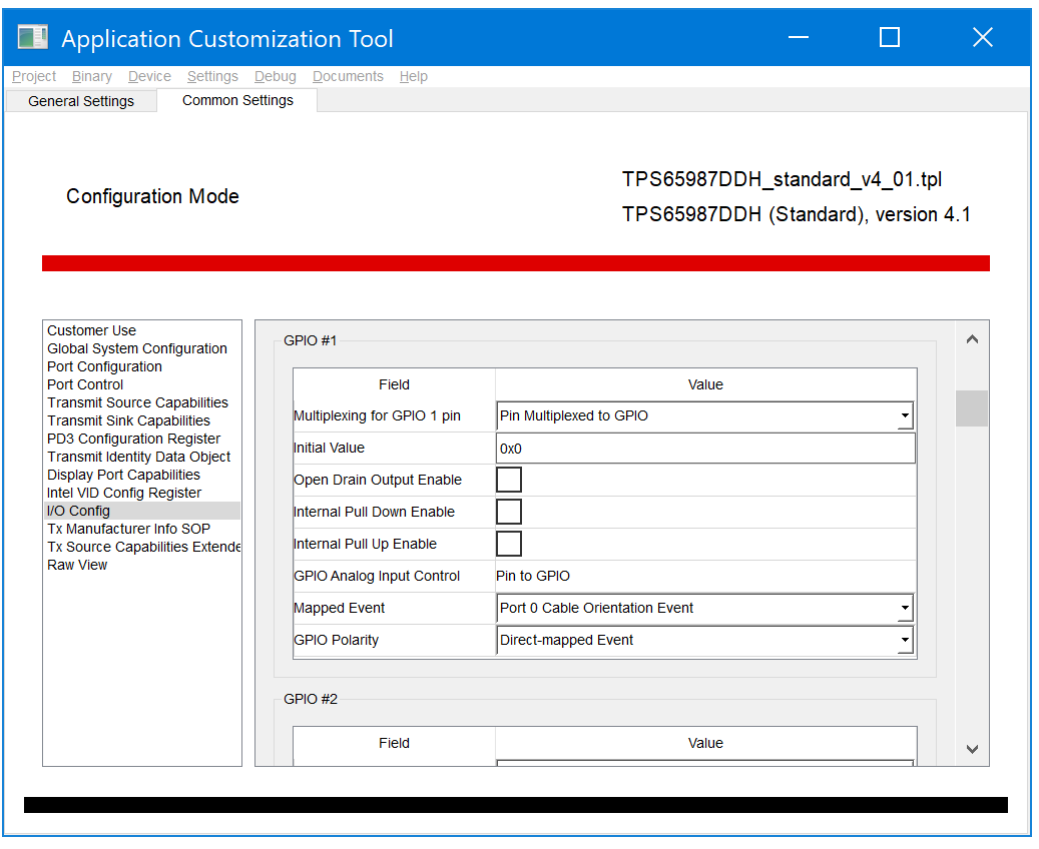

**Figure 3-2. Template with GPIO Events Mapped for TPS65987D EVM**

#### **3.2 Application Configuration GPIO Event Settings**

There are advanced GPIO events that can be used to load modified configurations to device at run-time. The example shows that TPS65987D transmit new source capabilities 5 V, 3 A when GPIO4 goes from high to low and 5 V, 3 A and 9 V minimum 20 V maximum, 3 A when GPIO4 goes from low to high. Here are the steps to set up *I/O Configuration*:

- 1. Load a template. The new project template *TPS65987DDH\_advanced\_v4\_01.tpl* can be loaded by clicking *Project→TPS65987DDH→Advanced→Dual Role Port (DRP), prefers power source→None (DisplayPort Only)*.
- 2. Change *Number of Configuration Sets* in *General Settings* to 2, and then change *Virtual Device 1* to *AC GPIO Low*, and *Virtual Device 2* to *AC GPIO High* as shown in [Figure 3-3.](#page-7-0)

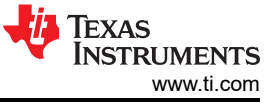

<span id="page-7-0"></span>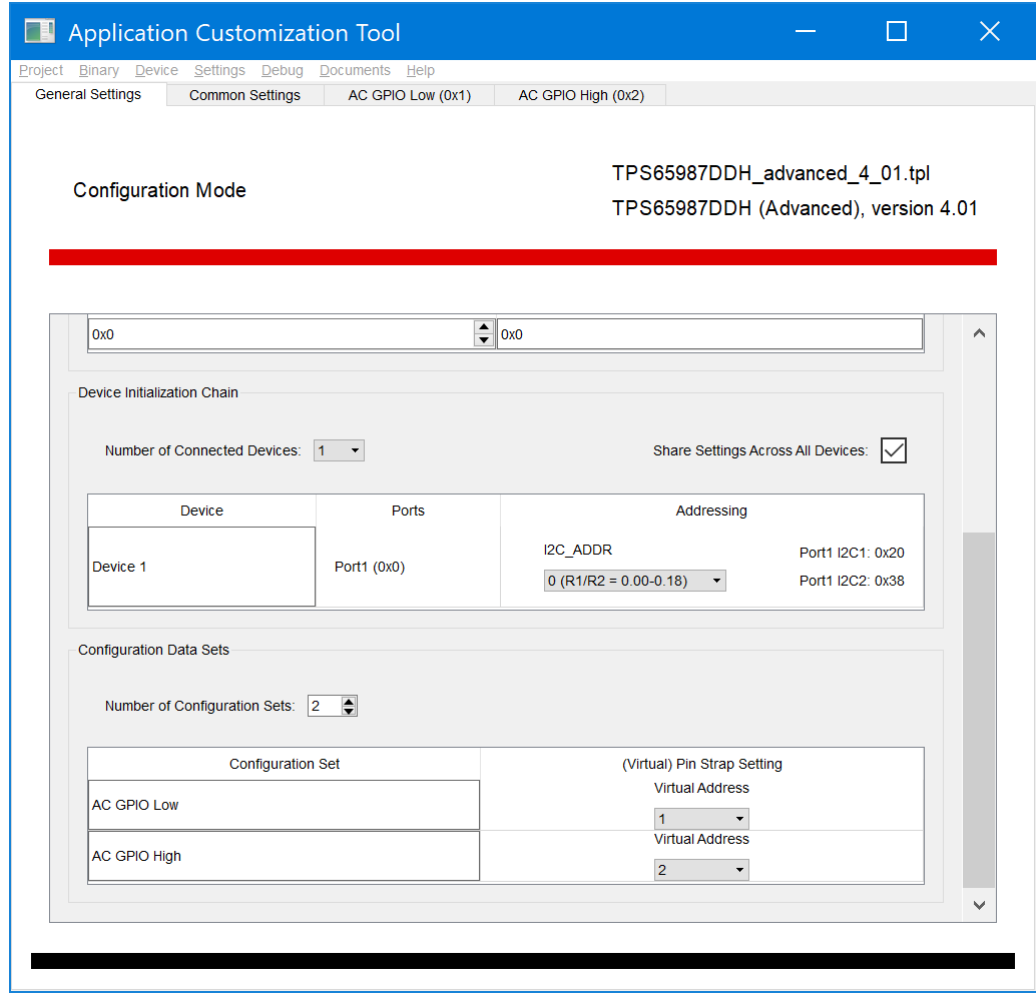

**Figure 3-3. Number of Configuration Sets**

3. Set App Configuration Group 1 in *Common Settings*.

<span id="page-8-0"></span>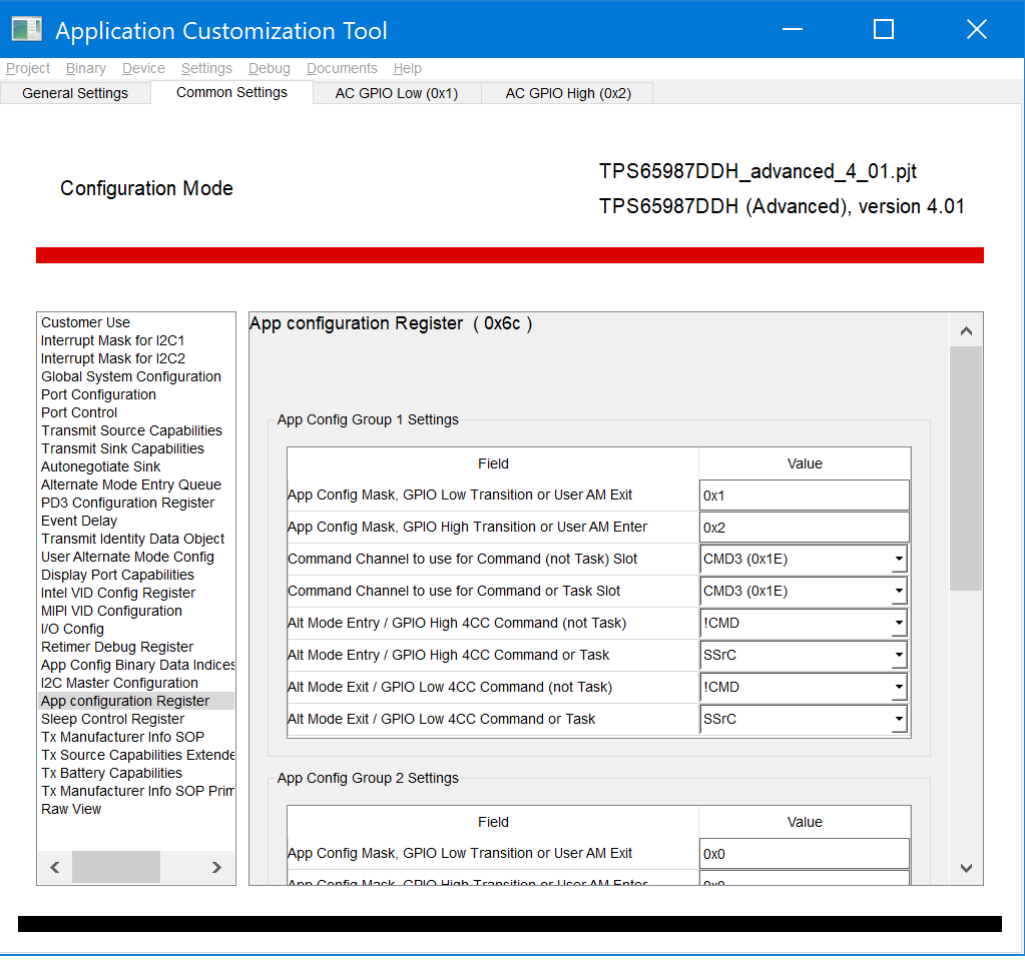

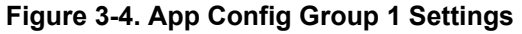

4. Adjust Registers in *AC GPIO Low (0x1)* to set the behavior when GPIO4 goes from high to low. External hardware event can trigger the PD controller to change configuration. In this example, GPIO4 high to low transition would configure Transmit Source Capabilities resister (0x32) with one PDO as shown in [Figure 3-5](#page-9-0) and [Figure 3-6.](#page-10-0)

<span id="page-9-0"></span>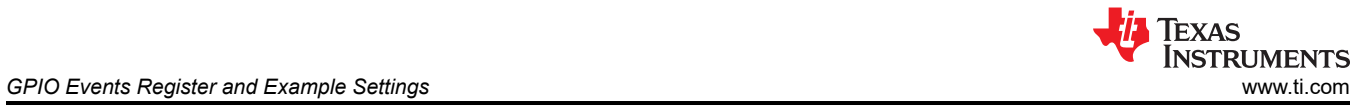

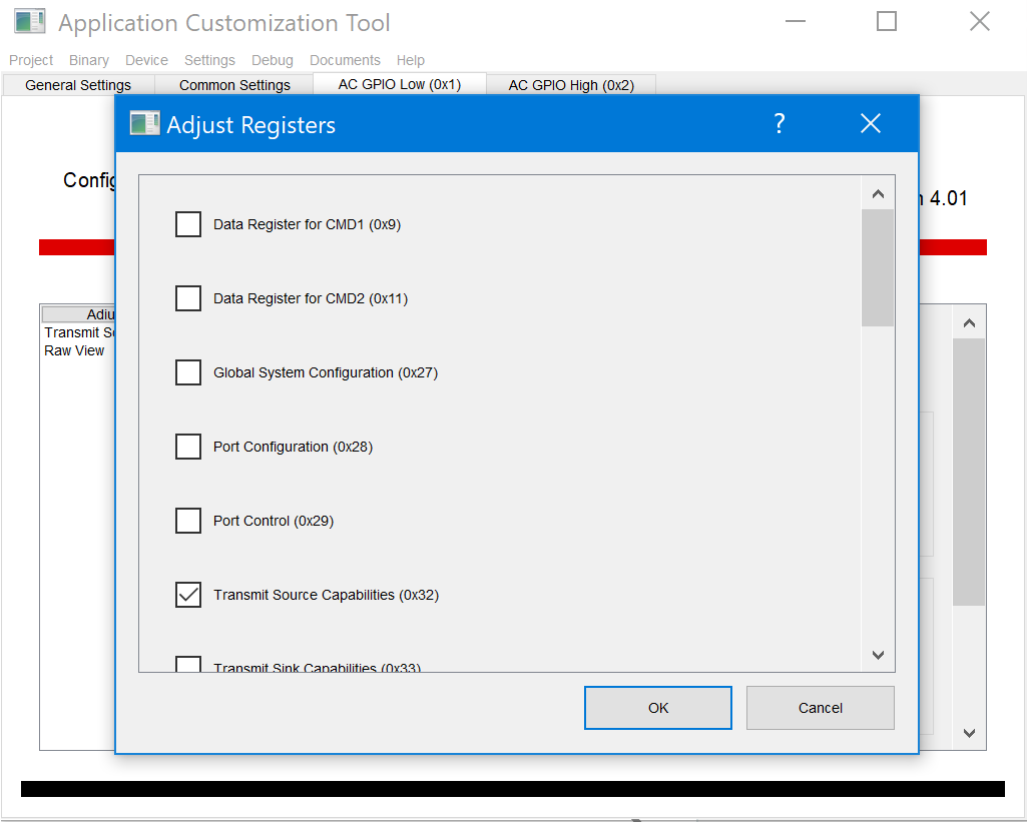

**Figure 3-5. Adjust Registers in AC GPIO Low (0x1)**

<span id="page-10-0"></span>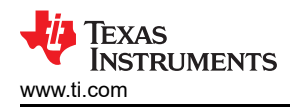

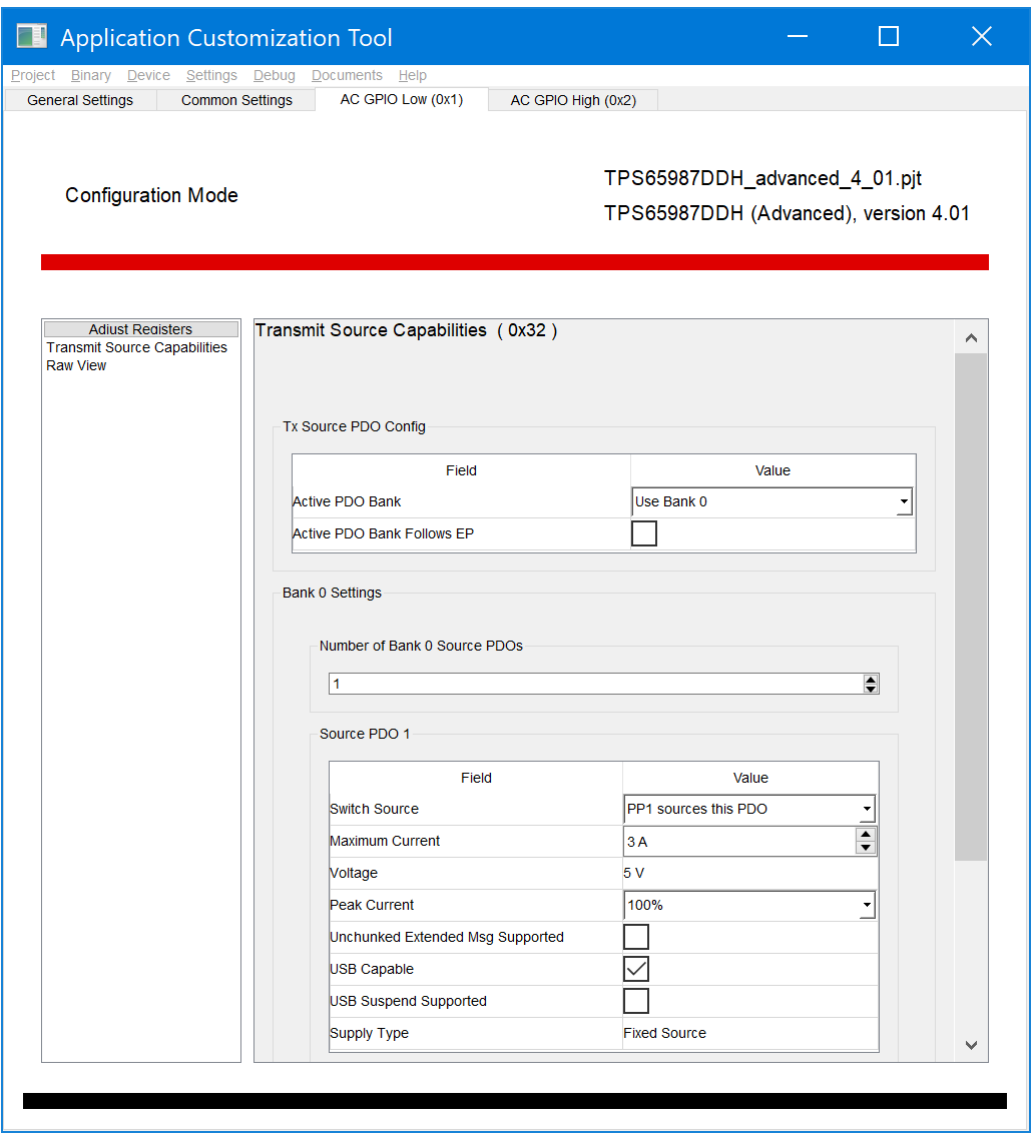

## **Figure 3-6. App Config GPIO Set Event, GPIO Low Settings Example**

5. Adjust Registers in *AC GPIO High (0x2)* to set the behavior when GPIO4 transients from low to high. In this example, GPIO4 low to high transition would configure Transmit Source Capabilities register (0x32) with two PDOs as shown in [Figure 3-7](#page-11-0).

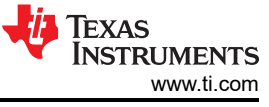

<span id="page-11-0"></span>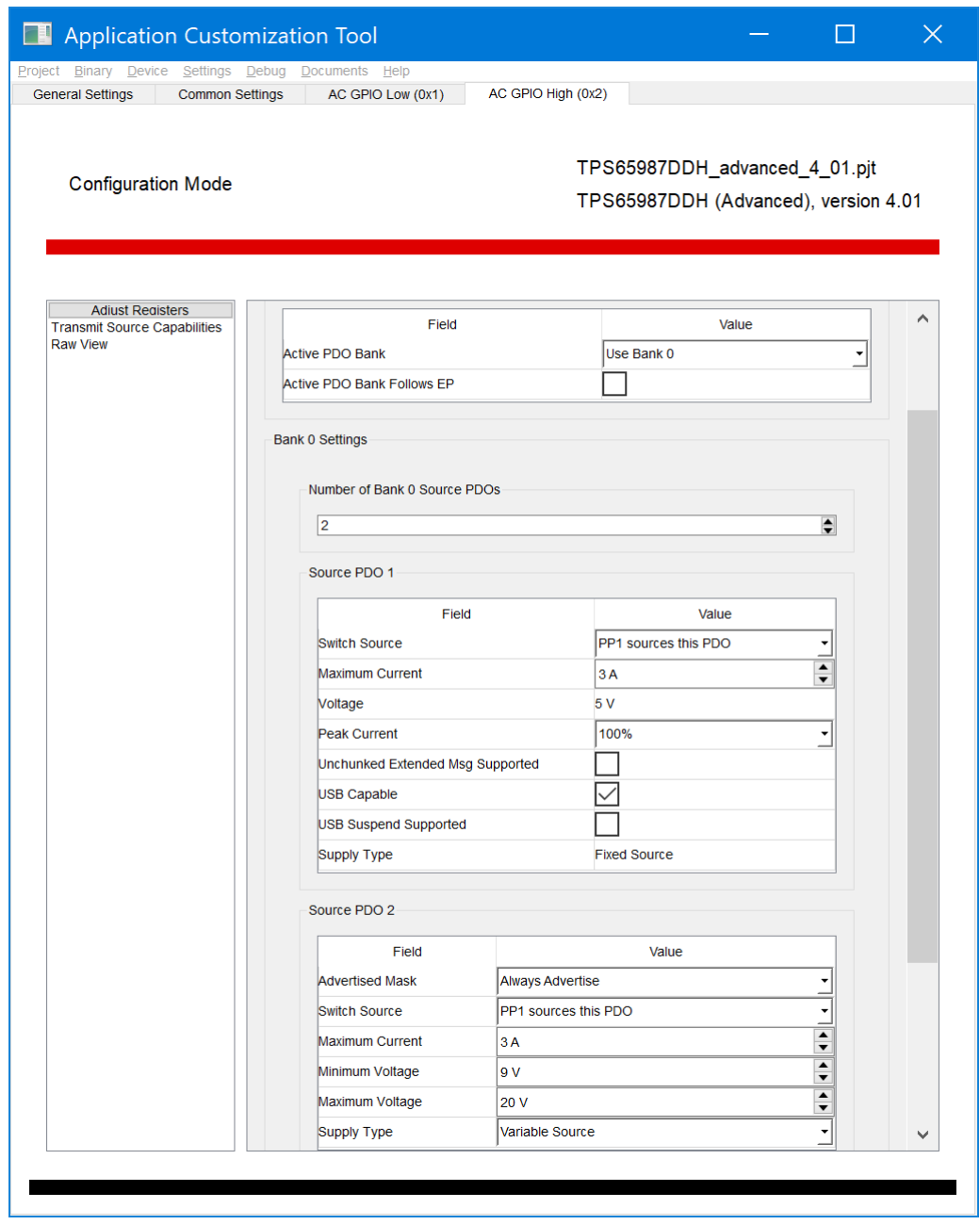

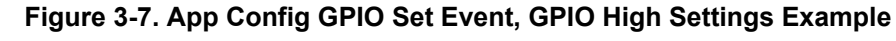

6. Map *Load App Config Set 1* to *GPIO4* as shown in [Figure 3-8](#page-12-0).

<span id="page-12-0"></span>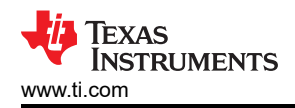

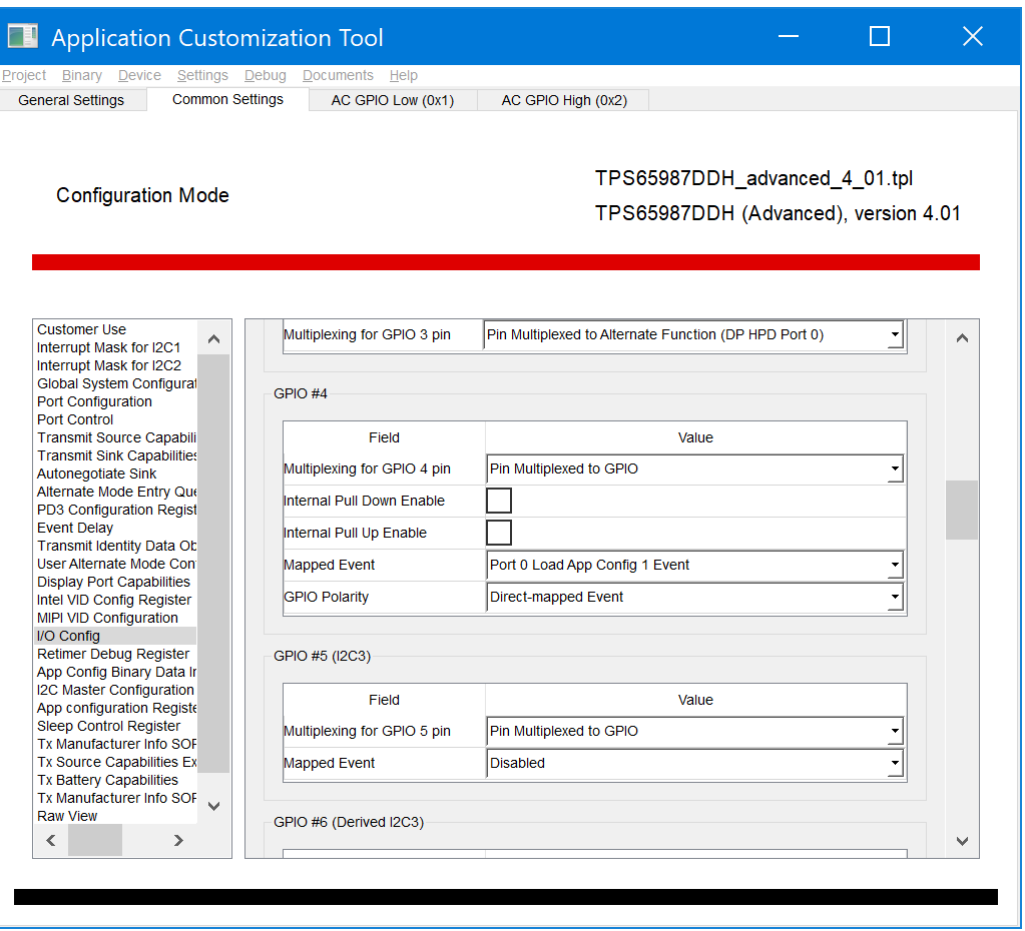

**Figure 3-8. Map Load App Config Set 1 to GPIO 4**

## **4 PD Controller Customization by GPIO Events**

This section shows how TI PD controller GPIO events can be used in a system to alter system behavior while keeping the core firmware same. A Barrel Jack Event is used as example to show how a docking application can initiate power role swap when external power is connected to the system. Removal of the external power would generate PD traffic to reverse the power role swap and put the system back to original state.

#### **4.1 Barrel Jack Connect Event PD Flow**

Actual PD trace of this example Barrel Jack Event implementation in a system is shown in this section. This event can be used in a docking application when external power becomes available to the docking station. Rising edge on the GPIO that has been assigned for Barrel Jack Event initiates the required PD message flow for power role swap.

Two TPS65987D EVMs loaded with a binary created from the example template by clicking *Project→TPS65987DDH→Advanced→Dual Role Port (DRP), prefers data host→None (DisplayPort Only)* and GPIO21 is set to Barrel Jack Detect Event as shown in [Figure 4-1.](#page-13-0)

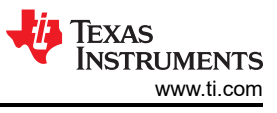

<span id="page-13-0"></span>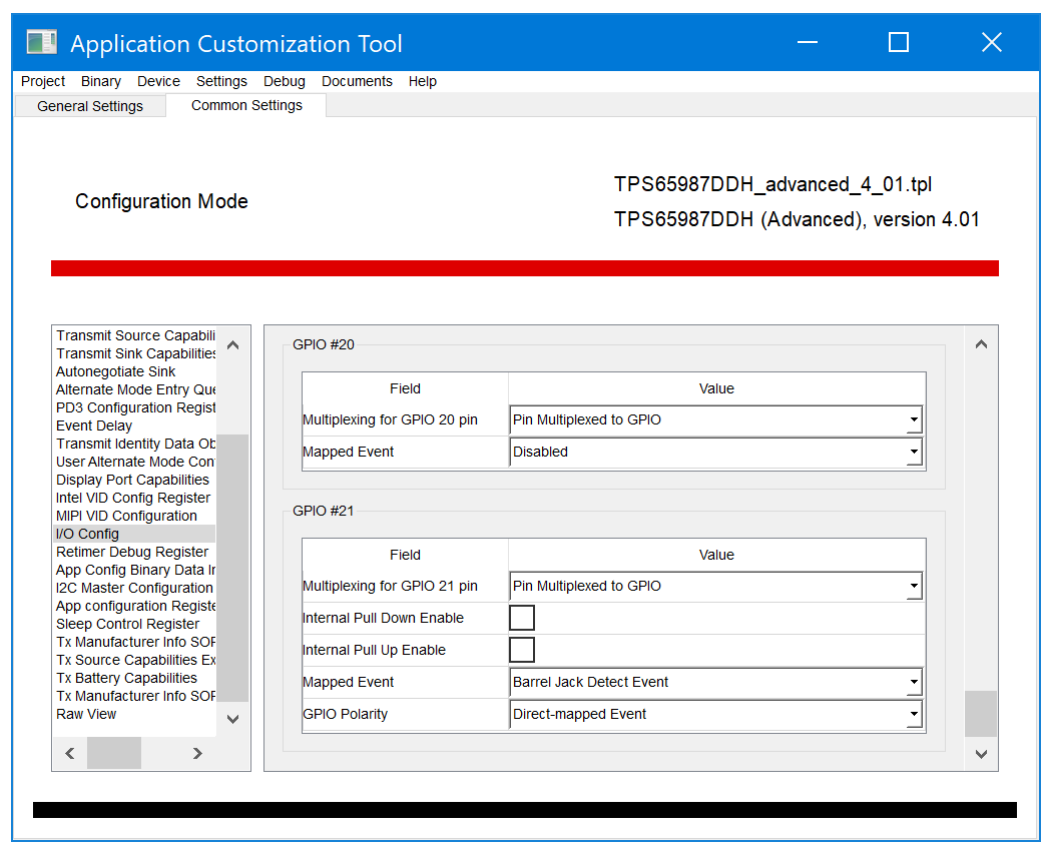

**Figure 4-1. GPIO 21 Settings**

PD message trace is taken with a Teledyne LeCroy PD analyzer between two TPS65987D EVMs as shown in Figure 4-2.

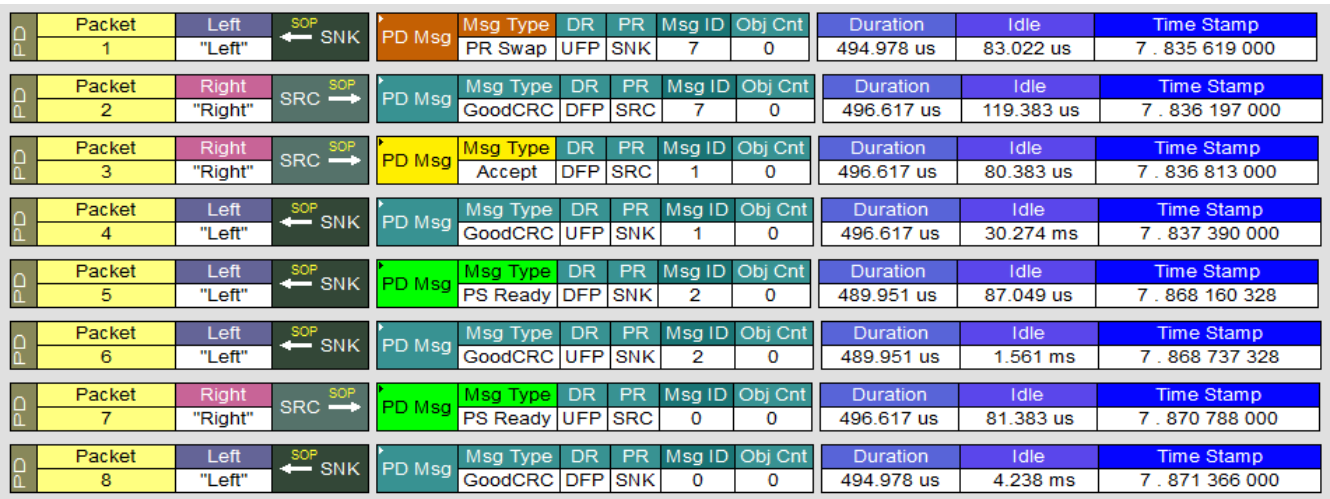

## **Figure 4-2. PD Trace of Barrel Jack Connect Event**

Messages in Figure 4-2 represent PD traffic flow once the Barrel Jack adapter supplying 20 V is connected to the EVM-DCK configured with settings appropriate for a docking station.

Packet 1 → EVM-DCK is UFP/SNK and sends "PR Swap" message to the EVM-LPT which is DFP/SRC.

Packet 2 → DFP/SRC sends "GoodCRC" acknowledgment response for "PR Swap" message.

Packet  $3 \rightarrow$  DFP/SRC sends "Accept" message to signal that it is willing to do a Power Role Swap and has begun the Power Role Swap sequence.

<span id="page-14-0"></span>Packet 4 → UFP/SNK sends "GoodCRC" acknowledgment response.

Packet 5 → EVM-LPT changes role to DFP/SNK and sends "PS Ready" message. It is important to note that the initial Source Port is now setting the "Port Power Role" field to Sink in the "PS Ready" message indicating that the initial Source's power supply is turned off.

Packet 6 → EVM-DCK sends "GoodCRC" acknowledgment response for "PS Ready" message. Note that the GoodCRC Message sent by the initial Sink in response to the "PS Ready" message from the initial Source will have its Port Power Role field set to Sink since this is initiated by the Protocol Layer.

Packet 7 → EVM-DCK changes role to UFP/SRC and sends "PS Ready" message.

Packet 8 → EVM-LPT which is now DFP/SNK sends "GoodCRC" acknowledgment response.

## **4.2 Barrel Jack Remove Event PD Flow**

Once power is removed from the EVM-DCK, falling edge generated on the GPIO would initiate the reverse process so that EVM-LPT can become the Power Source again. Actual PD trace of the removal event is shown in Figure 4-3.

|     | Packet | Right   | $SRC \rightarrow$                    | PD Msg        | Msg Type            | <b>DR</b>  | <b>PR</b>  |                   | Msq ID Obj Cnt | <b>Duration</b> | Idle        | <b>Time Stamp</b> |
|-----|--------|---------|--------------------------------------|---------------|---------------------|------------|------------|-------------------|----------------|-----------------|-------------|-------------------|
| I۵  |        | "Right" |                                      |               | <b>PR</b> Swap      | <b>UFP</b> | <b>SRC</b> | 3                 | $\Omega$       | 496.617 us      | 80.383 us   | 5.327 193 000     |
|     | Packet | Left    | SOP                                  |               | Msg Type            | <b>DR</b>  | <b>PR</b>  | Msg ID            | Obj Cnt        | <b>Duration</b> | <b>Idle</b> | <b>Time Stamp</b> |
| R   | 2      | "Left"  | $=$ SNK                              | PD Msg        | GoodCRC DFP         |            | <b>SNK</b> | з                 | 0              | 496.617 us      | 120,383 us  | 5.327770000       |
|     | Packet | Left    | SOP                                  |               | Msg Type            | <b>DR</b>  | <b>PR</b>  |                   | Msg ID Obj Cnt | <b>Duration</b> | <b>Idle</b> | <b>Time Stamp</b> |
| ပြု | 3.     | "Left"  | $\equiv$ SNK                         | <b>PD</b> Msg | Accept              | <b>DFP</b> | <b>SNK</b> |                   | 0              | 496.617 us      | 81.383 us   | 5.328387000       |
|     | Packet | Right   | SOP                                  |               | Msg Type            | <b>DR</b>  | <b>PR</b>  | Msg ID            | Obj Cnt        | Duration        | Idle        | <b>Time Stamp</b> |
| R   |        | "Right" | $SRC \rightarrow$                    | PD Msg        | GoodCRC UFP         |            | <b>SRC</b> |                   | 0              | 496.617 us      | 30.258 ms   | 5 .328 965 000    |
|     |        |         |                                      |               |                     |            |            |                   |                |                 |             |                   |
| ۱ĥ  | Packet | Left    | SOP<br>$-$ SNK                       | PD Msg        | Msg Type            | <b>DR</b>  | <b>PR</b>  |                   | Msg ID Obj Cnt | Duration        | Idle        | Time Stamp        |
|     | 5.     | "Left"  |                                      |               | PS Ready UFP        |            | <b>SNK</b> | 4                 | 0              | 489.951 us      | 88.033 us   | 5.359719328       |
|     | Packet | Left    | SOP                                  |               | Msg Type            | <b>DR</b>  | <b>PR</b>  | Msg <sub>ID</sub> | Obi Cnt        | <b>Duration</b> | <b>Idle</b> | Time Stamp        |
| ပူ  | 6      | "Left"  | $=$ SNK                              | PD Msg        | GoodCRC <b>IDFP</b> |            | <b>SNK</b> | 4                 | 0              | 488.334 us      | 1.587 ms    | 5.360 297 312     |
|     | Packet | Right   |                                      |               | Msg Type            | <b>DR</b>  | <b>PR</b>  | Msq ID            | Obj Cnt        | <b>Duration</b> | Idle        | Time Stamp        |
| ပြ  |        | "Right" | $SRC \overset{SOP}{\longrightarrow}$ | PD Msg        | PS Ready DFP        |            | <b>SRC</b> | 2                 | 0              | 496.617 us      | 80.383 us   | 5.362373000       |
|     |        |         |                                      |               |                     |            |            |                   |                |                 |             |                   |
| I۵  | Packet | Left    | SOP<br>$-$ SNK                       | PD Msq        | Msg Type            | <b>DR</b>  | <b>PR</b>  | Msg ID            | Obi Cnt        | <b>Duration</b> | <b>Idle</b> | <b>Time Stamp</b> |
|     | 8      | "Left"  |                                      |               | GoodCRC             | <b>UFP</b> | <b>SNK</b> | 2                 | $\Omega$       | 496.617 us      | 24.676 ms   | 5 .362 950 000    |

**Figure 4-3. PD Trace of Barrel Jack Removal Event**

## **5 Status Register and 4CC Commands**

GPIO status can be monitored by reading a register and system controller can take appropriate actions based on that. There are also GPIO related 4CC commands that can be used by system controller to alter GPIO behavior.

Status Register

• 0x72, GPIO Status

4CC Commands

- 'GPie', GPIO Input Enable
- 'GPoe', GPIO Output Enable
- 'GPsh', GPIO Set Output High
- 'GPsl', GPIO Set Output Low

Status register and 4CC command capabilities of TPS6598x Application Customization tool provides a way to test and modify GPIO configurations of a real system. GPIO configurations can be changed on-the-fly over I2C bus to try new settings quickly. Once the expected system behavior is confirmed, appropriate GPIO configurations can be implemented through the system controller processor.

## <span id="page-15-0"></span>**5.1 GPIO Status Monitoring**

GPIO status register can be used to monitor various GPIOs that are configured to achieve desired system behavior. For example to support PD Power Rules with 5 V, 9 V, 15 V and 20 V variable supplies, TPS65987D EVM is designed to use PDO GPIO events that trigger the power supply circuit and generate the desired voltage output. In this case GPIO14, GPIO15, GPIO17 and GPIO20 are assigned with appropriate PDO events to achieve the variable DC-DC supply. Figure 5-1 shows that GPIO14 is driven high indicating PD contract is done for 5 V. Once an explicit PD contract is negotiated for 20 V supply, GPIO20 is driven High by the PD controller as indicated in [Figure 5-2.](#page-16-0)

| <b>Application Customization Tool</b><br>ettings Debug<br><b>Documents</b> | Help                                            |                 | $\times$          |
|----------------------------------------------------------------------------|-------------------------------------------------|-----------------|-------------------|
| <b>General Settings</b>                                                    | Device 1, port 0                                |                 |                   |
| <b>Configuration Registers</b>                                             | <b>Debug Registers</b><br>Commands<br>Scripting |                 |                   |
|                                                                            |                                                 |                 |                   |
|                                                                            |                                                 |                 |                   |
|                                                                            |                                                 |                 |                   |
| Debug Mode                                                                 |                                                 | Polling         | connected         |
|                                                                            |                                                 |                 | FTDI, 0x38 (12C2) |
|                                                                            |                                                 |                 |                   |
|                                                                            |                                                 |                 |                   |
|                                                                            |                                                 |                 |                   |
| Interrupt Clear for I2C2                                                   | i iciu                                          | valuc           |                   |
| $\wedge$<br><b>Status</b>                                                  | <b>GPIO0 Data</b>                               | 0x0             | ∧                 |
| <b>Power Path Status</b>                                                   |                                                 |                 |                   |
| <b>Boot Flags</b><br><b>Build Identifier</b>                               | <b>GPIO1 Data</b>                               | 0x1             |                   |
| Device Info                                                                | <b>GPIO2 Data</b>                               | Ox <sub>0</sub> |                   |
| Received Source Capabil                                                    | GPIO3 Data                                      | 0x0             |                   |
| <b>Received Sink Capabilitie</b><br><b>Active Contract PDO</b>             | <b>GPIO4 Data</b>                               | Ox <sub>0</sub> |                   |
| <b>Active Contract RDO</b>                                                 |                                                 |                 |                   |
| <b>Sink Request RDO</b><br><b>Power Status</b>                             | <b>GPIO5 Data</b>                               | 0x0             |                   |
| <b>PD Status</b>                                                           | <b>GPIO6 Data</b>                               | Ox <sub>0</sub> |                   |
| PD3.0 Status                                                               | <b>GPIO7 Data</b>                               | 0x <sub>0</sub> |                   |
| <b>RX Identity SOP</b><br>Received SOP Prime Ider                          |                                                 |                 |                   |
| RX Attention structured V                                                  | <b>GPIO8 Data</b>                               | 0x0             |                   |
| <b>RX VDM Register</b>                                                     | <b>GPIO9 Data</b>                               | 0x0             |                   |
| Data Control Register<br><b>User VID Status Register</b>                   | GPIO10 Data                                     | 0x0             |                   |
| <b>DP SID Status</b>                                                       | GPIO11 Data                                     | 0x0             |                   |
| Intel VID Status<br>TI VID Status Register                                 |                                                 |                 |                   |
| <b>MIPI VID Status</b>                                                     | GPIO12 Data                                     | 0x0             |                   |
| Data Status<br>RX User VID Attention VD                                    | GPIO13 Data                                     | 0x0             |                   |
| RX User VID Other VDM F                                                    | GPIO14 Data                                     | 0x1             |                   |
| Type C State Register                                                      |                                                 |                 |                   |
| <b>ADC results Register</b><br><b>HW control Register</b>                  | GPIO15 Data                                     | 0x <sub>0</sub> |                   |
| Received Manufacturer Ir                                                   | GPIO16 Data                                     | 0x0             |                   |
| <b>GPIO Status Register</b>                                                | GPIO17 Data                                     | 0x <sub>0</sub> |                   |
| Received Alert Data Obje<br><b>Transmit Alert Data Objec</b>               | GPIO18 Data                                     | 0x0             |                   |
| Received Source Capabil                                                    |                                                 |                 |                   |
| Received Status Data Blc<br><b>Transmitted Status Data I</b>               | GPIO19 Data                                     | 0x0             |                   |
| Received Battery Status I                                                  | GPIO20 Data                                     | 0x0             |                   |
| <b>Transmitted Battery Statu</b>                                           | GPIO21 Data                                     | 0x <sub>0</sub> |                   |
| Received Battery Capabil<br>Received Manufacturer Ir ↓                     |                                                 |                 |                   |
|                                                                            | <b>GPIO0 Direction</b>                          | 0x1             |                   |
| $\overline{\phantom{a}}$<br>$\rightarrow$                                  | <b>GPIO1 Direction</b>                          | 0x1             | ٧                 |

**Figure 5-1. Variable DC/DC GPIO Status for 5-V Supply**

<span id="page-16-0"></span>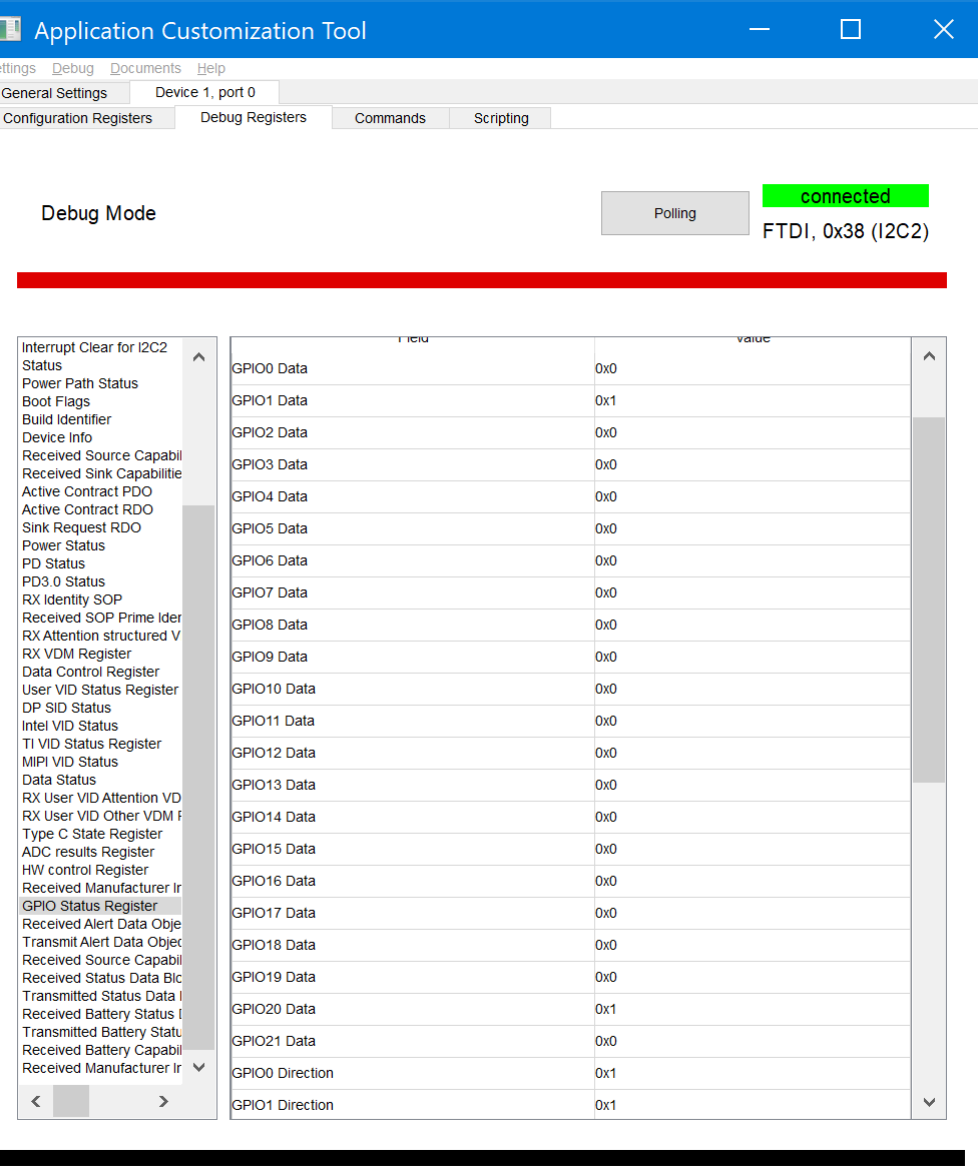

**Figure 5-2. Variable DC/DC GPIO Status for 20-V Supply**

## <span id="page-17-0"></span>**5.2 Using 4CC GPIO Commands**

TPS6598x Application Customization tool can be used to exercise the GPIO related 4CC commands and observe, develop system behavior before system controller implements the desired driver software. Figure 5-3 shows the commands list page of the tool that can be used to exercise the 'GPxx' 4CC commands.

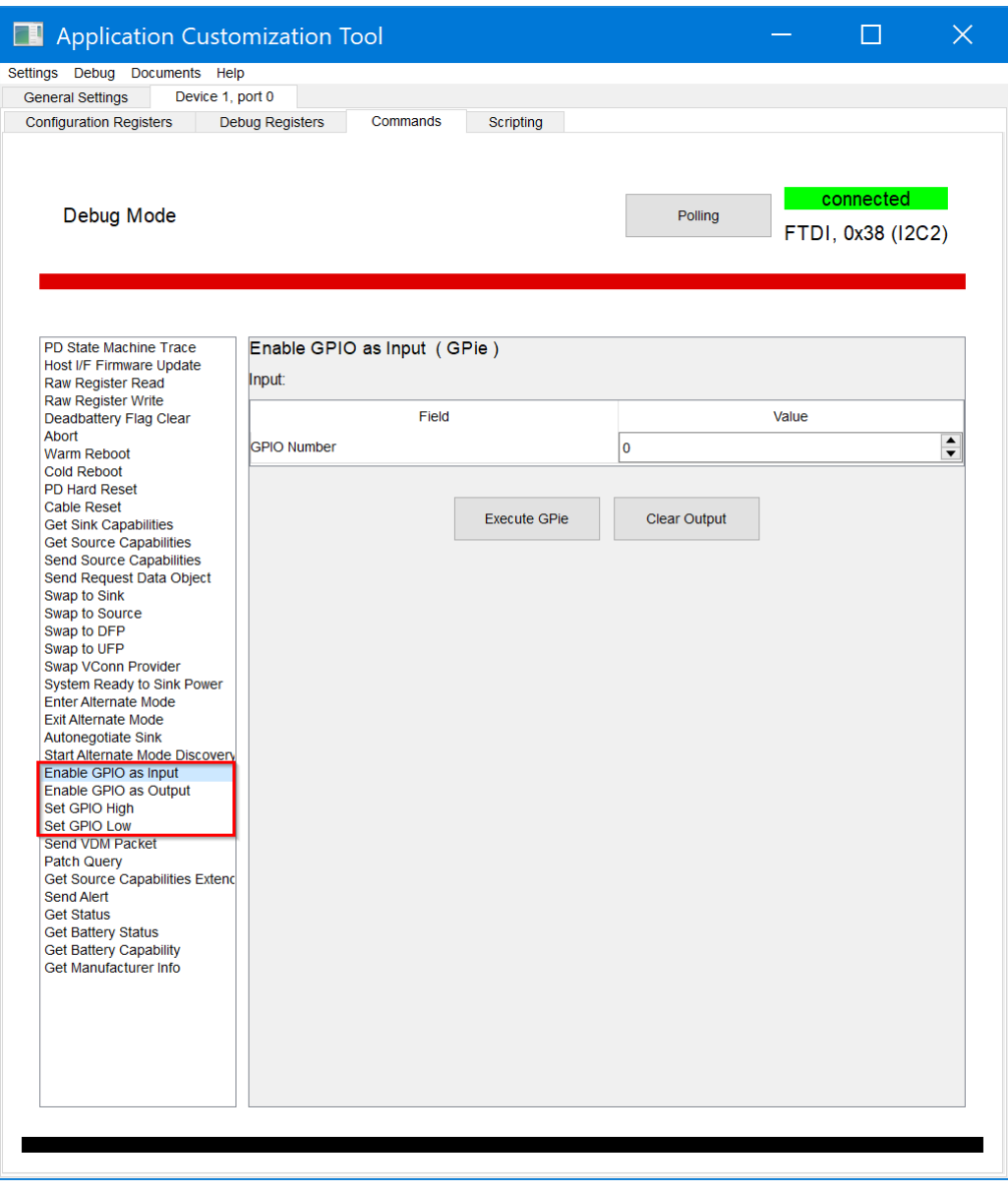

**Figure 5-3. 4CC Commands in TPS6598x Application Customization Tool**

<span id="page-18-0"></span>For example, to set the GPIO7 to High:

- First send 'GPoe' 4CC command as shown in Figure 5-4.
- Then send 'GPsh' 4CC command as shown in [Figure 5-5.](#page-19-0)
- In the GPIO Status (0x72) it can be seen that GPIO7 has been set to High.

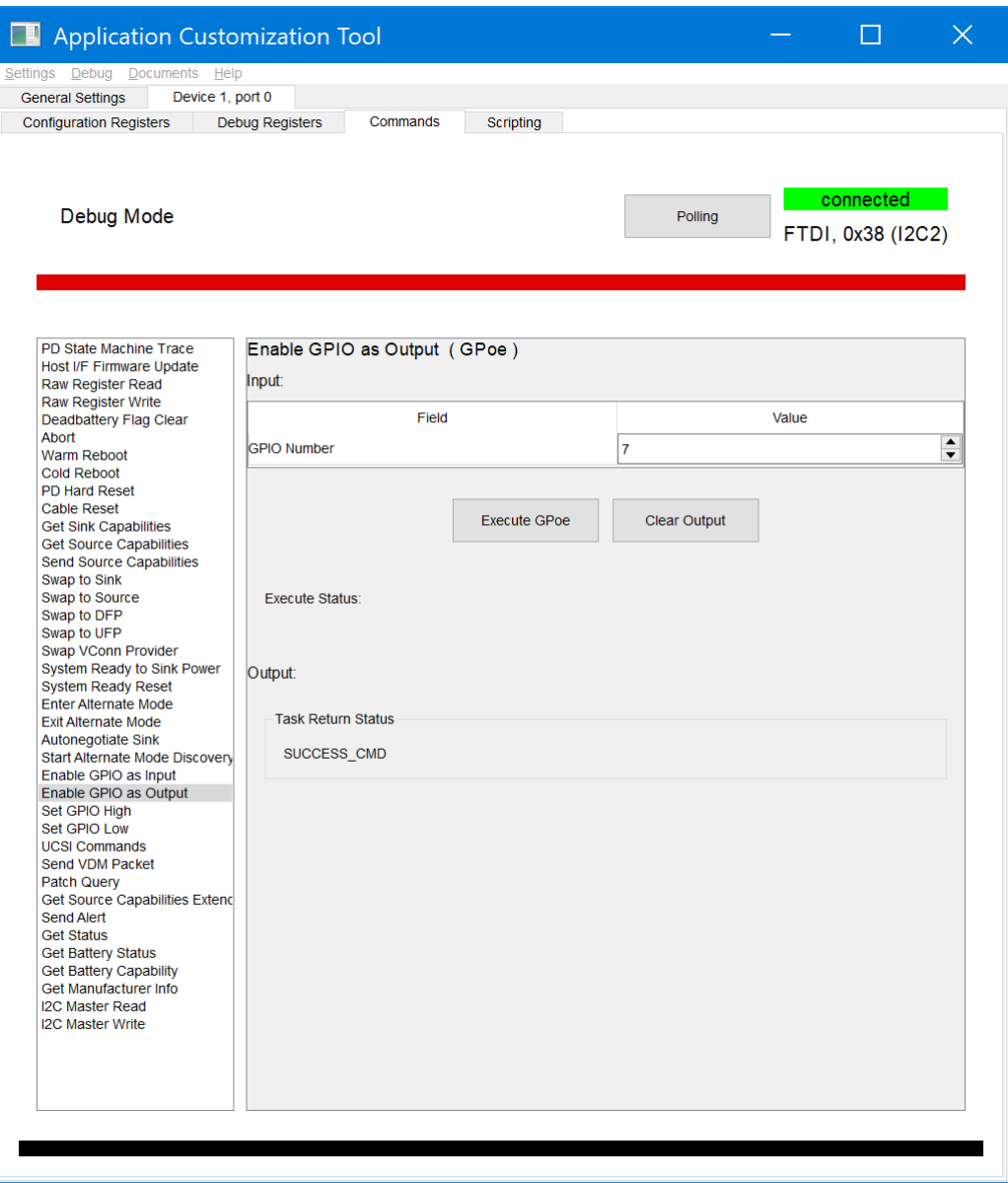

**Figure 5-4. Using 'GPoe' 4CC Command**

<span id="page-19-0"></span>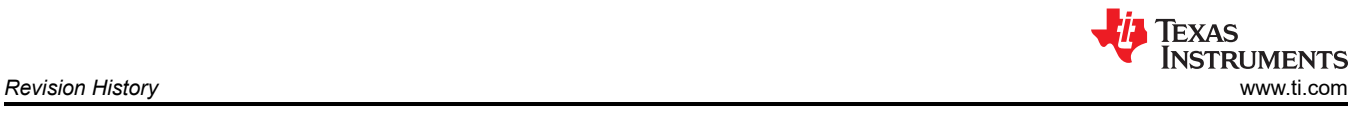

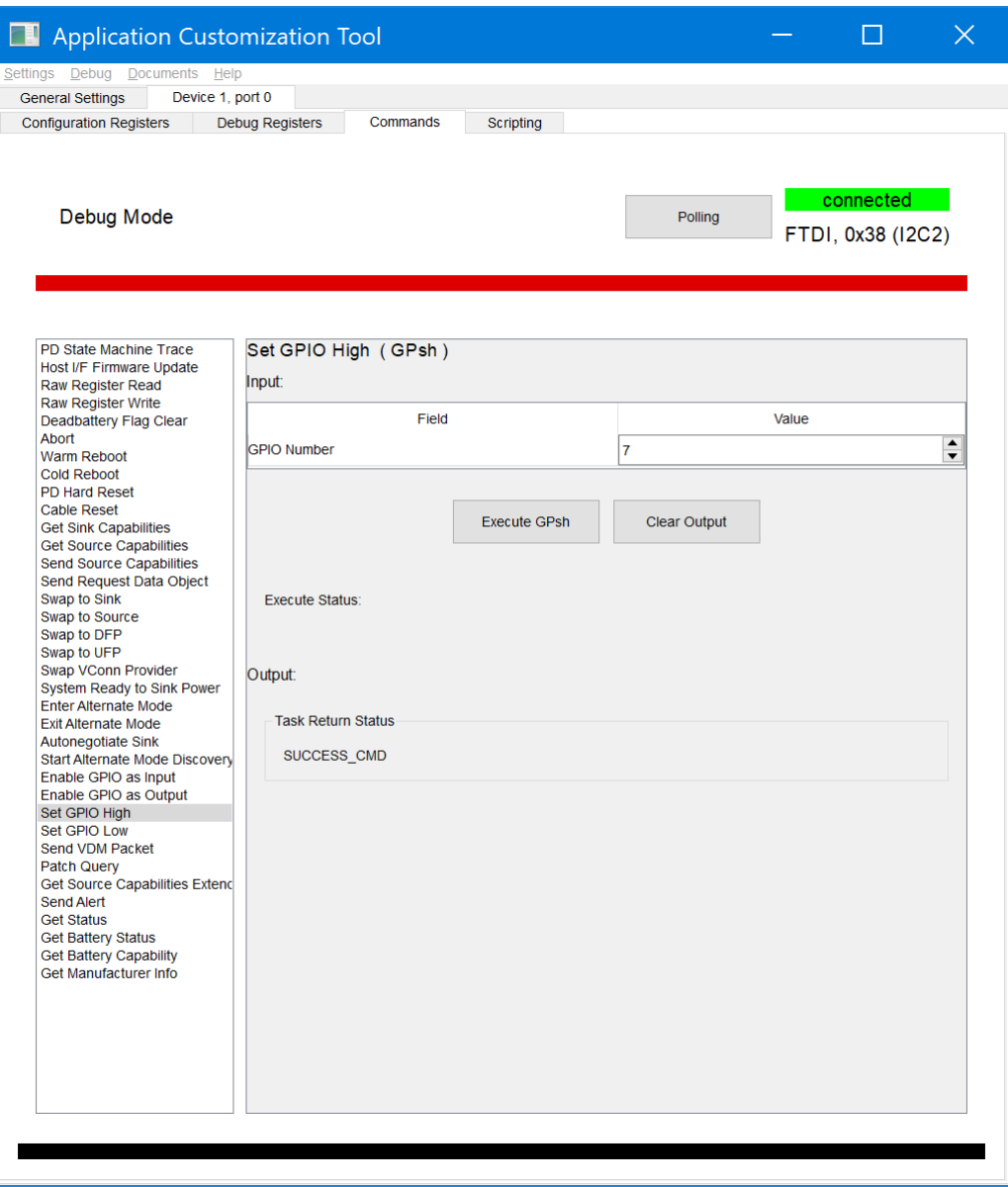

**Figure 5-5. Using 'GPsh' 4CC Command**

## **6 Revision History**

NOTE: Page numbers for previous revisions may differ from page numbers in the current version.

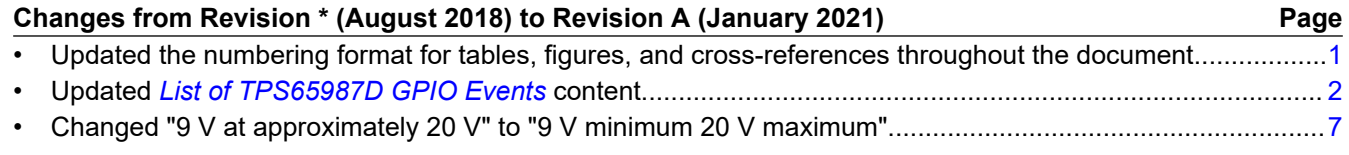

## **IMPORTANT NOTICE AND DISCLAIMER**

TI PROVIDES TECHNICAL AND RELIABILITY DATA (INCLUDING DATA SHEETS), DESIGN RESOURCES (INCLUDING REFERENCE DESIGNS), APPLICATION OR OTHER DESIGN ADVICE, WEB TOOLS, SAFETY INFORMATION, AND OTHER RESOURCES "AS IS" AND WITH ALL FAULTS, AND DISCLAIMS ALL WARRANTIES, EXPRESS AND IMPLIED, INCLUDING WITHOUT LIMITATION ANY IMPLIED WARRANTIES OF MERCHANTABILITY, FITNESS FOR A PARTICULAR PURPOSE OR NON-INFRINGEMENT OF THIRD PARTY INTELLECTUAL PROPERTY RIGHTS.

These resources are intended for skilled developers designing with TI products. You are solely responsible for (1) selecting the appropriate TI products for your application, (2) designing, validating and testing your application, and (3) ensuring your application meets applicable standards, and any other safety, security, regulatory or other requirements.

These resources are subject to change without notice. TI grants you permission to use these resources only for development of an application that uses the TI products described in the resource. Other reproduction and display of these resources is prohibited. No license is granted to any other TI intellectual property right or to any third party intellectual property right. TI disclaims responsibility for, and you will fully indemnify TI and its representatives against, any claims, damages, costs, losses, and liabilities arising out of your use of these resources.

TI's products are provided subject to [TI's Terms of Sale](https://www.ti.com/legal/termsofsale.html) or other applicable terms available either on [ti.com](https://www.ti.com) or provided in conjunction with such TI products. TI's provision of these resources does not expand or otherwise alter TI's applicable warranties or warranty disclaimers for TI products.

TI objects to and rejects any additional or different terms you may have proposed.

Mailing Address: Texas Instruments, Post Office Box 655303, Dallas, Texas 75265 Copyright © 2022, Texas Instruments Incorporated